# 知 ERG2系列路由器下联交换机实现多网段上网(交换机作为终端的网关)配 置方法

[静态路由](https://zhiliao.h3c.com/questions/catesDis/44) **[李章华](https://zhiliao.h3c.com/User/other/29886)** 2019-08-23 发表

# 组网及说明

# **1 配置需求或说明**

## **1.1 适用产品系列**

本案例适用ER G2路由器结合支持DHCP服务器的交换机实现多网段上网。交换机型号包括: S5560S 系列、S5130S系列、S7000E系列、S5500V2系列, S5120V2系列等

#### **1.2 配置需求及实现的效果**

将路由器的LAN口与交换机G1/0/1口相连。交换机G1/0/2口接PC2,交换机G1/0/3口接PC3。交换机除 默认管理vlan1之外,需新建两个网关地址,分别为vlan2:192.168.2.1、vlan3:192.168.3.1.以及两个D HCP服务器给终端PC分配地址要求终端PC2和PC3可以自动获取到2网段地址和3网段地址,并可以访 问互联网(访问路由器的网关)。

**2 组网图**

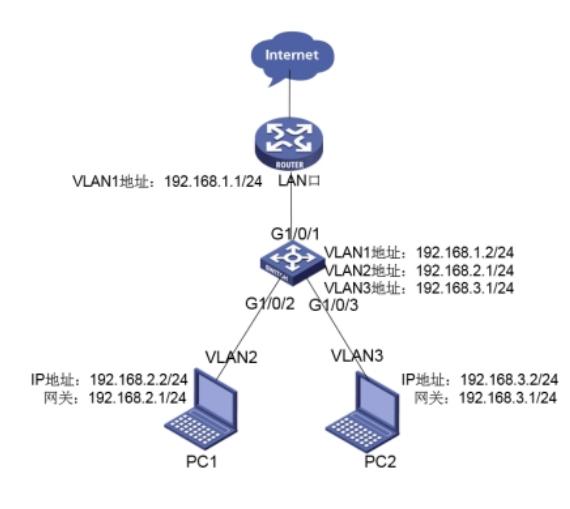

#### 配置步骤

#### **3 配置步骤**

#### **3.1 路由器配置**

#### **3.1.1 WAN口设置【以PPPoE拨号为例】**

单击【接口管理】--【WAN设置】--【连接到因特网】,WAN网口1选择PPPoE,运营商提供PPPoE 用户名为adc PPPoE密码为abc123456 最后点击【应用】。

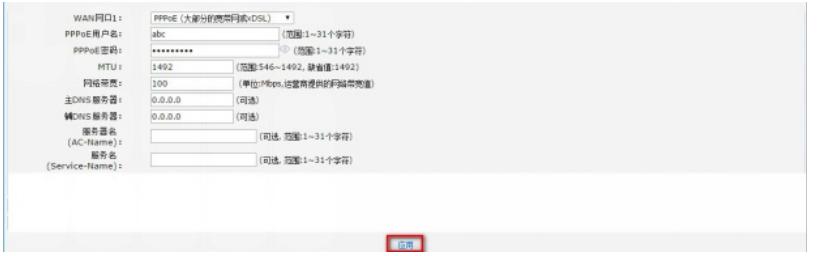

### **3.1.2 静态路由配置**

 $\ddot{\phantom{a}}$ 

单击 【高级设置】--【路由设置】--【静态路由】,目的地址分别是交换机vlan2、vlan3的网关, 下一 跳地址是交换机和路由器互连接口的地址。交换机上新增了vlan2和van3,因此需要配置两条静态路由

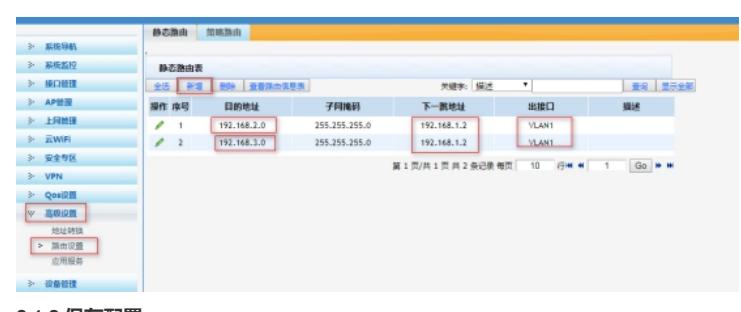

**3.1.3 保存配置** 设备默认会保存配置。

#### **3.2 交换机配置**

#进入命令行,创建VLAN 2 、VLAN3,并配置网关 <H3C>system-view System View: return to User View with Ctrl+Z. [H3C]vlan 2 [H3C-vlan2]quit [H3C]vlan 3 [H3C-vlan2] quit [H3C] interface Vlan-interface 1 [H3C-Vlan-interface1]ip address 192.168.1.2 24 [H3C] interface Vlan-interface 2 [H3C-Vlan-interface2]ip address 192.168.2.1 24 [H3C-Vlan-interface2]quit [H3C] interface Vlan-interface 3 [H3C-Vlan-interface3]ip address 192.168.3.1 24 [H3C-Vlan-interface3]quit #为vlan2、vlan3两个网段配置DHCP服务 [H3C]dhcp enable #创建vlan2的地址池 [H3C]dhcp server ip-pool vlan2 #发布网段为192.168.2.0网段 [H3C-dhcp-pool-vlan2]network 192.168.2.0 #指定网关地址 [H3C-dhcp-pool-vlan2]gateway-list 192.168.2.1 #指定dns [H3C-dhcp-pool-vlan2]dns-list 114.114.114.114 [H3C-dhcp-pool-vlan2]quit #创建vlan2的地址池 [H3C]dhcp server ip-pool vlan3 #发布网段为192.168.2.0网段 [H3C-dhcp-pool-vlan3]network 192.168.3.0 #指定网关地址 [H3C-dhcp-pool-vlan3]gateway-list 192.168.3.1 #指定dns [H3C-dhcp-pool-vlan3]dns-list 114.114.114.114 [H3C-dhcp-pool-vlan3]quit #将交换机与PC互联接口分别加入VLAN 中 [H3C] interface GigabitEthernet 1/0/2 [H3C-GigabitEthernet1/0/2]port access vlan 2 [H3C-GigabitEthernet1/0/2]quit [H3C] interface GigabitEthernet 1/0/3 [H3C-GigabitEthernet1/0/3]port access vlan 3 [H3C-GigabitEthernet1/0/3]quit #配置出口默认静态路由 [H3C]ip route-static 0.0.0.0 0.0.0.0 192.168.1.1 #保存配置 [H3C]save force Validating file. Please wait... Saved the current configuration to mainboard device successfully.

配置关键点